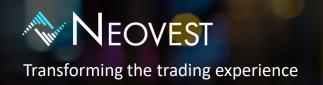

# All the information you need to deploy Neovest at your firm.

# **Neovest (Desktop) installation guide**

Pages 02 - 06

Step by step walkthrough of the Neovest installation wizard.

# **System requirements & firewall setup**

Pages 07 - 10

Recommended PC hardware specifications.

Ports and IPs you will have to open on your firewall to connect.

Remote Router Servers (RRS) specifications.

# **How to access UAT**

Pages 11 - 12

Instructions to log into the Neovest simulation environment.

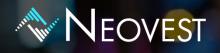

Step by step walkthrough of the Neovest desktop installation

# Step 1: Download the Neovest installer

To download the Neovest installer from our secured website please click on the link below:

support.neovest.com

## **Step 2: Run the installer**

The Neovest installer should be run by a user that has "administrator" rights on the machine.

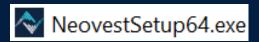

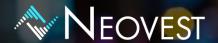

Below is a step by step view of the Neovest installation wizard.

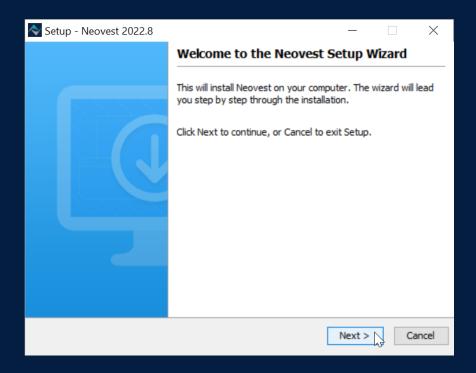

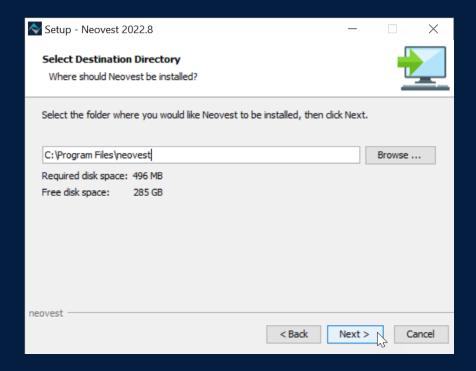

#### New York | Orem | London | Hong Kong | Singapore | Sydney

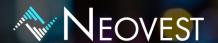

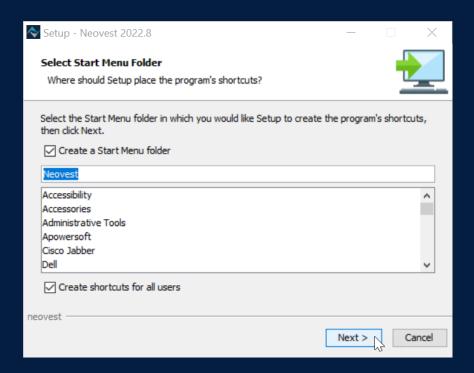

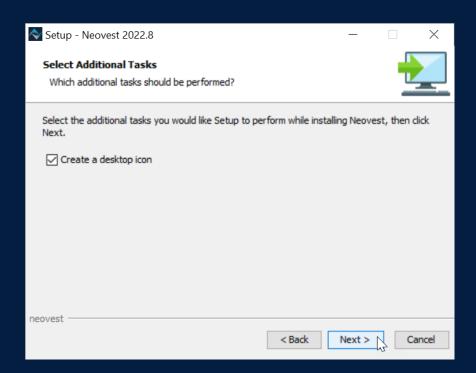

#### New York | Orem | London | Hong Kong | Singapore | Sydney

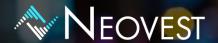

Please select the region that is closest to the location of the user.

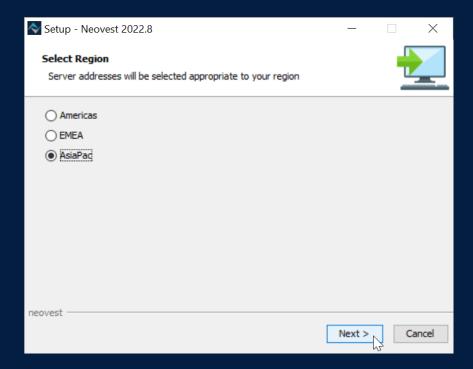

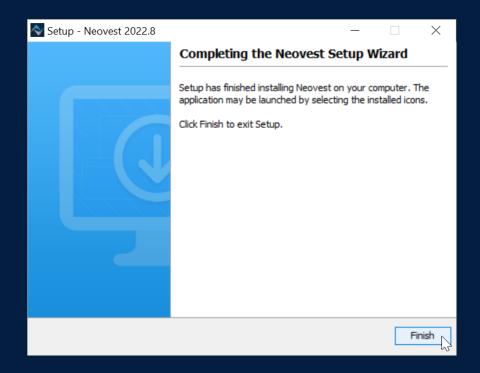

#### New York | Orem | London | Hong Kong | Singapore | Sydney

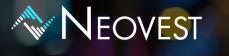

# **Step 3: Login into production**

You should now see a Neovest icon on your desktop.

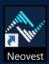

Once you launch Neovest a login window will appear.

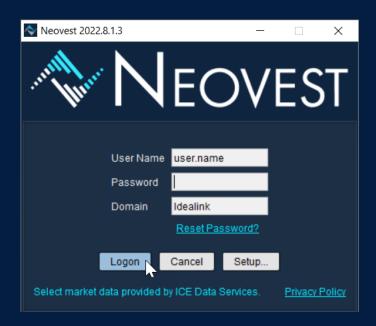

The **User Name** and **Domain** will be provided by the Neovest team during onboarding.

The **Password** is set by the users themselves during the onboarding process. An email will be sent to them privately, inviting them to create their password and set up security questions.

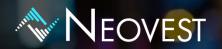

## **System Requirements**

Client machines must have the following specifications.

#### Recommended:

- ✓ Windows 10 (64-bit)
- ✓ Intel quad-core i7 or better
- √ 16GB RAM
- ✓ 5GB free Disk Space
- √ 30M Available Bandwidth to our datacenter(s)\*
- \*Dedicated bandwidth amount depends on usage. Quant or basket trading firms should contact us to discuss bandwidth requirements.

## **Firewalls - Production**

To access Neovest's production datacentres the following ports must be open.

The following IP addresses will need to be opened on Port 5600.

| IP             | Host                     | Port | Location       |
|----------------|--------------------------|------|----------------|
| 199.36.68.10   | directfeed2.neovest.com  | 5600 | United States  |
| 199.36.71.10   | directfeed.neovest.com   | 5600 | United States  |
| 205.217.20.201 | ukdirectfeed.neovest.com | 5600 | United Kingdom |
| 27.111.203.4   | hkdirectfeed.neovest.com | 5600 | Hong Kong      |

The following IP addresses will need to be opened on Ports 9793, 9794 & 9797.

| IP             | Host               | Port                 | Location       |
|----------------|--------------------|----------------------|----------------|
| 199.36.68.14   | savoe1.neovest.com | 9793<br>9794         | United States  |
| 199.36.68.15   | savoe2.neovest.com | 9793<br>9794<br>9797 | United States  |
| 199.36.71.15   | oe.us2.neovest.com | 9793<br>9794         | United States  |
| 205.217.20.202 | ukoe.neovest.com   | 9793<br>9794         | United Kingdom |
| 27.111.203.6   | hkoe.neovest.com   | 9793<br>9794<br>9797 | Hong Kong      |

HTML content will go over https port 443 with \*.prod.neovest.com DNS.

New York | Orem | London | Hong Kong | Singapore | Sydney

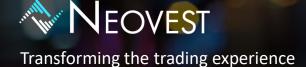

# **SYSTEM REQUIREMENTS**

## Firewalls - UAT

To connect to the Neovest UAT/Simulation environment, the following IP addresses will need to be opened on **Port 5600**.

| IP            | Host                      | Port | Location      |
|---------------|---------------------------|------|---------------|
| 199.36.68.141 | directfeedsim.neovest.com | 5600 | United States |

To connect to the Neovest UAT/Simulation environment, the following IP addresses will need to be opened on **Port 9798**.

| IP           | Host              | Port | Location      |
|--------------|-------------------|------|---------------|
| 199.36.68.16 | oesim.neovest.com | 9798 | United States |

HTML content will go over https port 443 with \*.sim.neovest.com DNS.

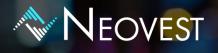

# Remote Router Server (RRS) – System Requirements

#### Recommended:

- ✓ Windows Server 2016 R2 64-bit
- √ 16GB+ RAM
- Xeon processor with 8 cores
- √ 100GB available disk space
- ✓ Physical Server with Hyperthreading disabled

For additional information, please contact your account manager or support@neovest.com

Americas +1 800 433 4276

**EMEA** +44 808 189 0330

**APAC** +852 800 906 160

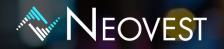

## Login into Neovest's UAT/simulation environment

UAT/simulation logins allow users to submit dummy orders to get used to the look and feel of Neovest.

Please contact your Neovest account manager if you need access to UAT/simulation logins.

To login into UAT/simulation you will have to set your Neovest to point towards our UAT servers.

Upon launching Neovest click on "Setup".

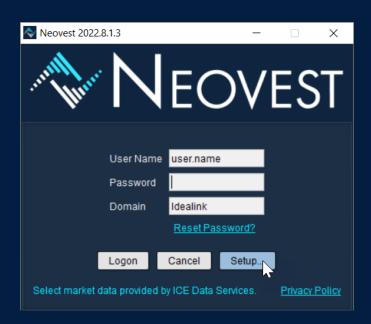

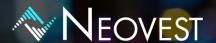

## **HOW TO ACCESS UAT**

## Transforming the trading experience

Select Simulated Trading.

Populate the **Host** and **Port** details as per below and click "OK".

### **Authentication Server**

Host: directfeedsim.neovest.com

Port: 5600

### Order Entry Server

Host: oesim.neovest.com

Port: 9798

### **App Server**

Host: nj2x.sim

Port: No port is needed

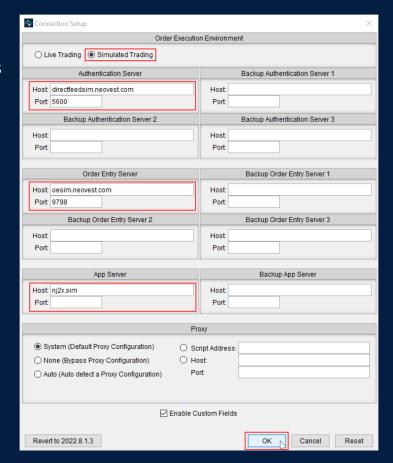

Neovest will now state Simulated Trading Environment in red on the login window.

You are ready to login into simulation.

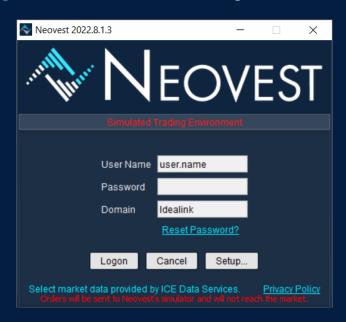

#### New York | Orem | London | Hong Kong | Singapore | Sydney